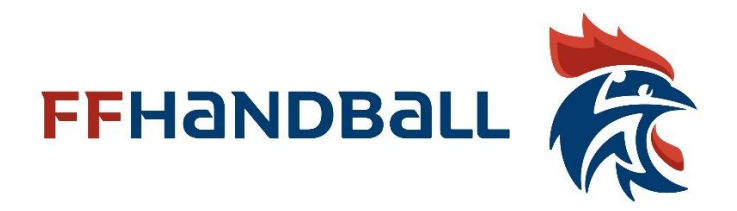

#### registration manual to applu for accreditation

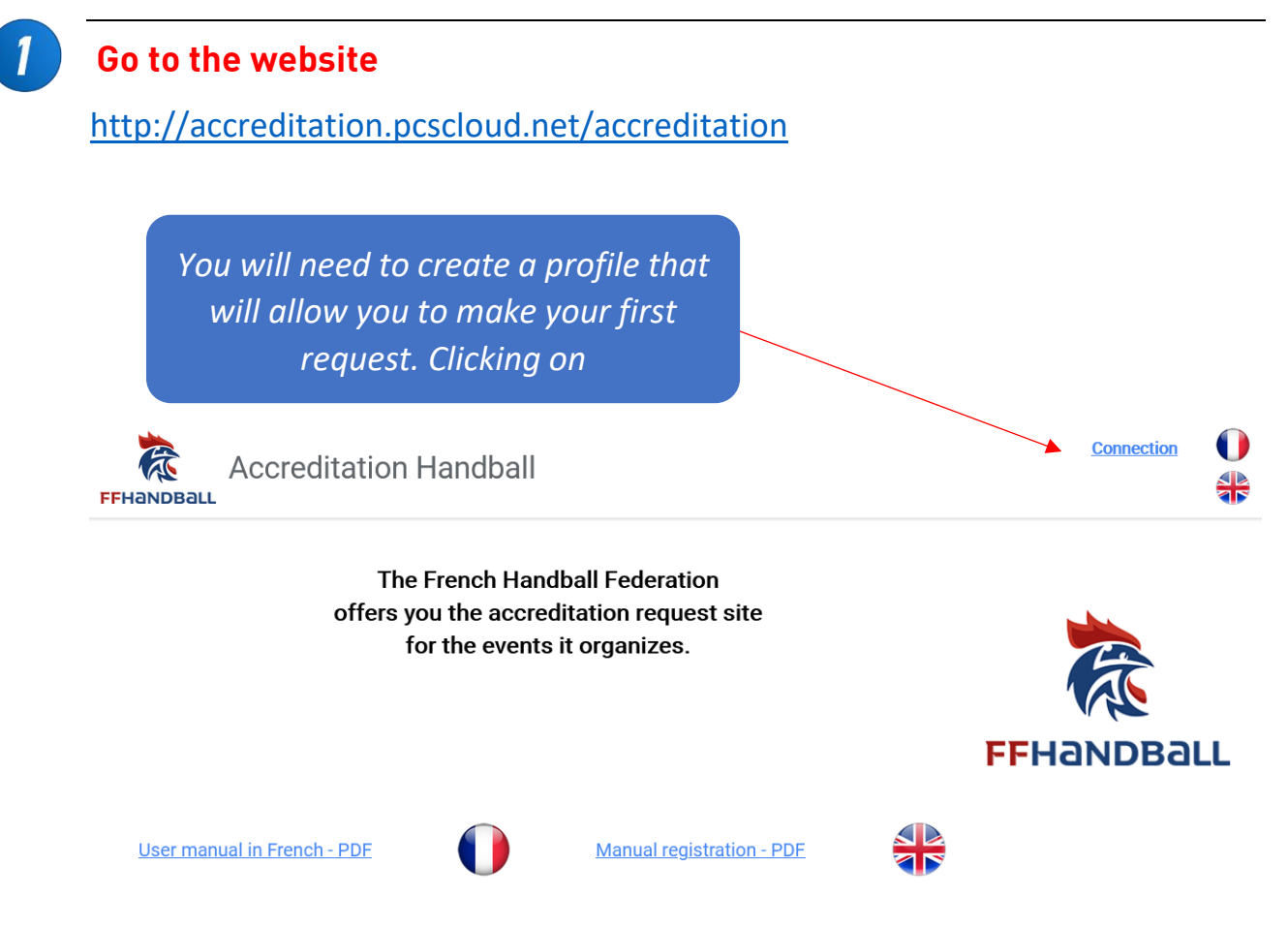

*During your first visit you will need to create an access account. If it has already been done, simply enter the login and password initially chosen.* 

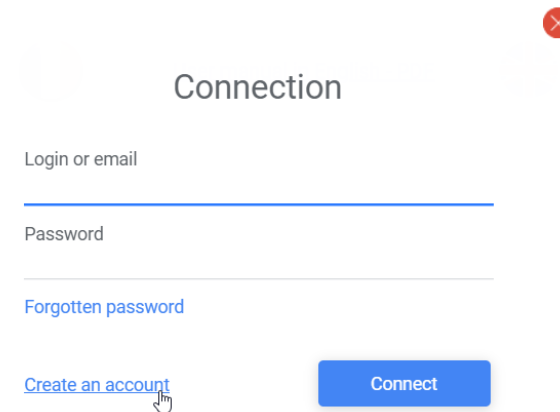

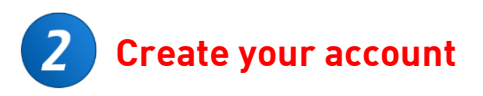

## Fiche d'inscription Login accréditation

Enter the details below to register.

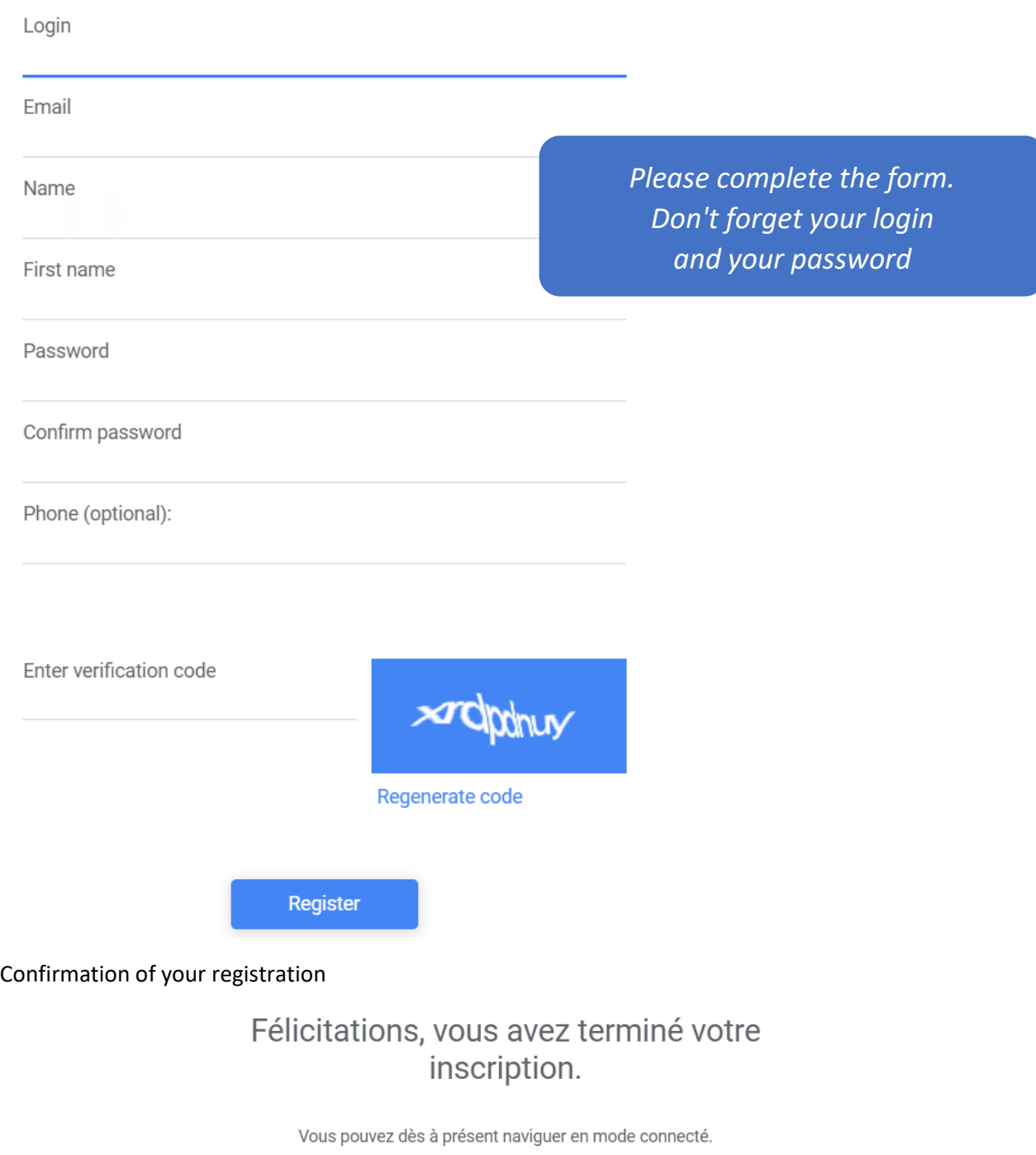

 $\infty$ 

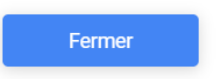

### **Finish entering your profile**

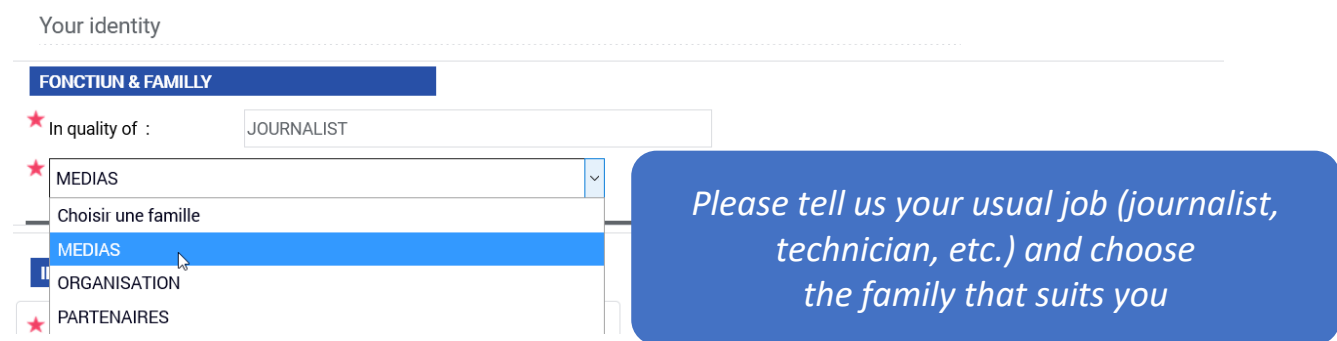

*Depending on your family, you will have a specific form to complete.*

# **Complete the form with your personal data.**

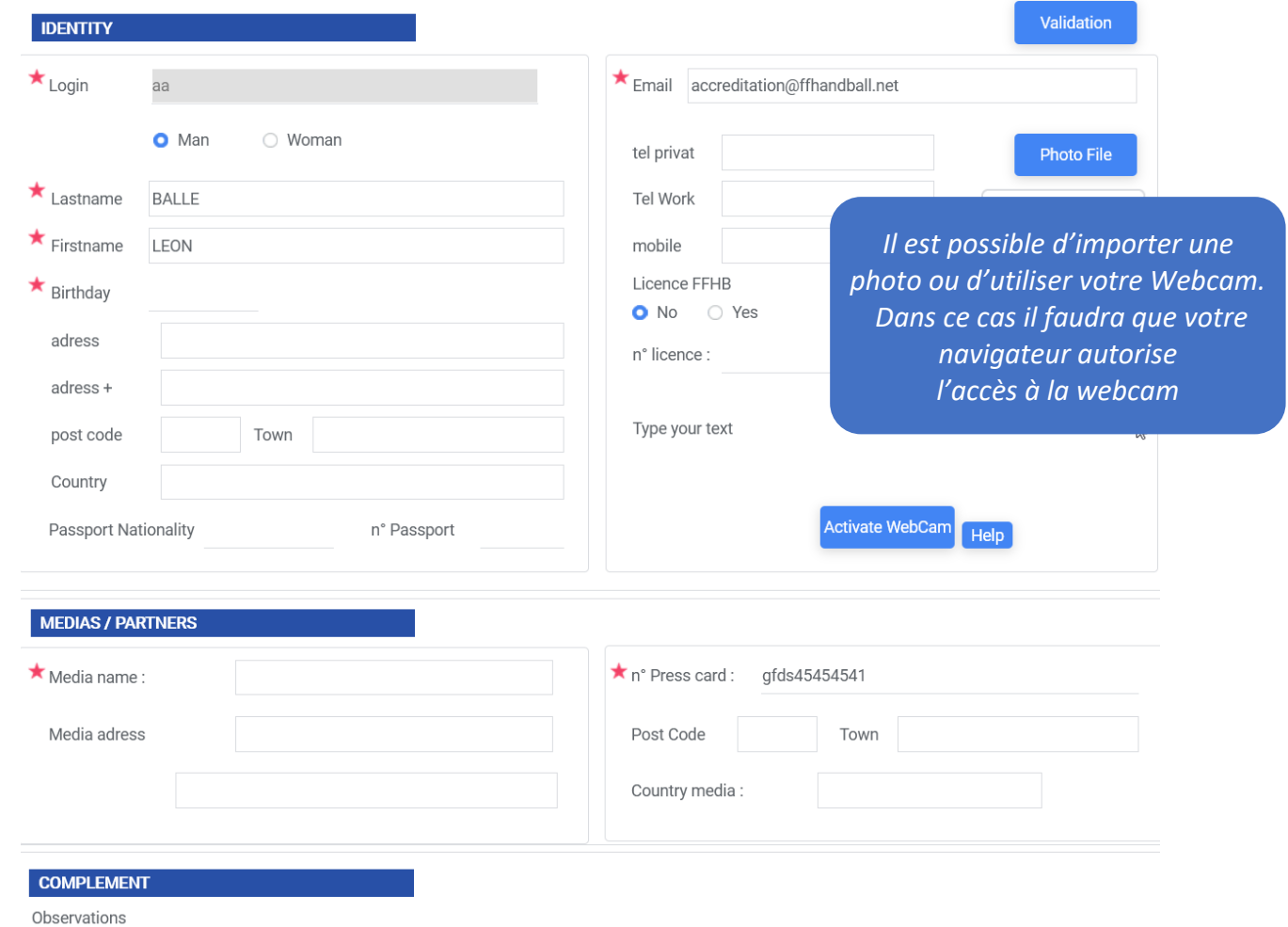

*After validation, you can choose the event for which you want to make a request. This step will no longer be necessary on a subsequent visit.*

### **This page allows you to view your current requests.**

 $\boxed{5}$ 

 $\overline{\mathbf{6}}$ 

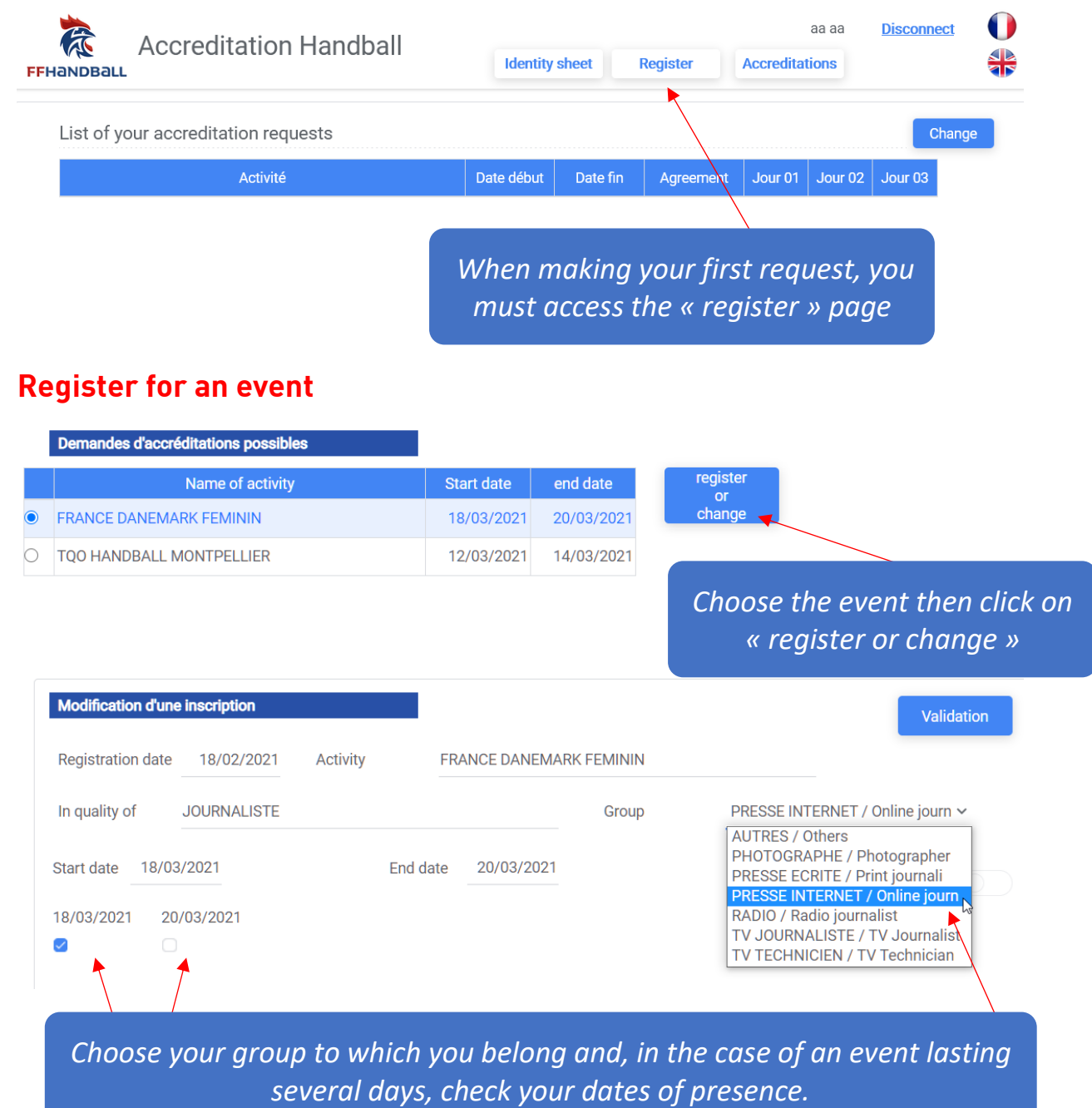

Once the request has been validated, you will see the table of your request which will be completed by the manager to grant you or not this accreditation request.

Upon your request, an email confirming your request is sent to you.

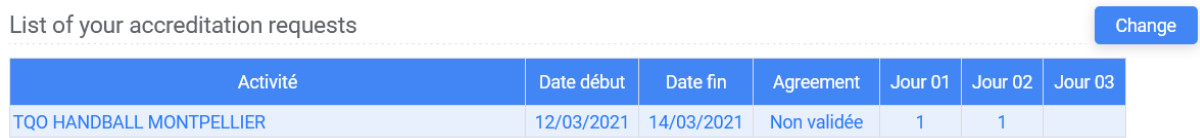